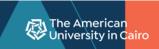

# WITHDRAWAL PROCESS

https://lfweb.aucegypt.edu/Forms/WithdrawalRequest

#### Enter AUC username and password

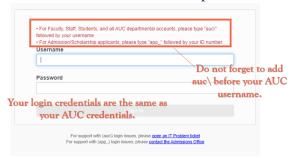

### To start the submission of the Withdrawal form

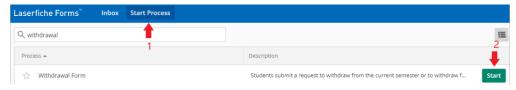

Fill in the form and submit. You will receive an email confirmation.

## To track the progress of your request:

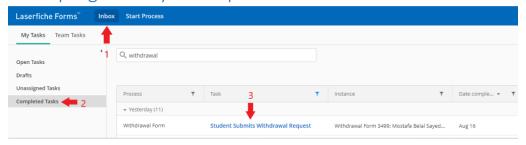

#### Click Details in the right pane, then click Action History

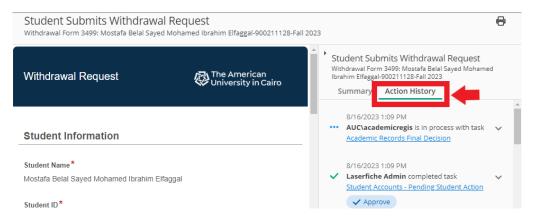